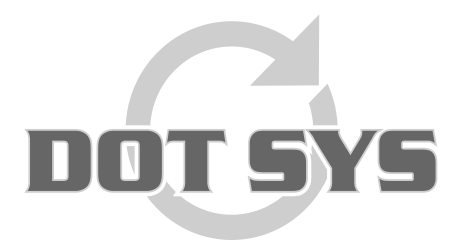

Hoogstraat 25 C B-2870 Puurs Tel.: +32 3 844.35.23 E-mail: [support@dotsys.eu](mailto:support@dotsys.eu) Website: [www.dotsys.eu](http://www.dotsys.eu/)

Wanneer het om Tijd gaat

# **TIMEMANAGER**

# *Configuratie MOXA*

Een nieuwe **MOXA** wordt algemeen afgeleverd met een aantal standaard instellingen. Zoniet kunnen deze terug gezet worden door de "Reset" op het toestel 5 sec in te drukken, tot het "Ready" lampje stopt met knipperen. Voor gebruik met de in **TimeManager** gedefinieerde klokken, dienen een aantal settings aangepast te worden.

## **Opmerking:**

Afhankelijk van de gebruikte apparatuur zijn er verschillen in de te gebruiken settings. Het is aangeraden om goed na te gaan welke hardware in gebruik is.

## **Werkwijze:**

#### **1. Verbinden & toegang:**

Op de onderzijde van de MOXA staat het default (192.168.127.254) IP-adres vermeld. Zorg dat je via een crossover kabel, toegang tot de MOXA krijgt (ping commando), door de netwerkinstellingen in dezelfde range van IP-adressering te zetten als default op de MOXA door de fabrikant ingesteld.

#### **2. Aanpassen settings:**

Via het Telnet commando "**Telnet 192.168.127.254**" komen we in het hoofdmenu van de MOXA Hier dienen we enkel de settings goed te zetten voor onderstaande opties:

- **- (2) Network settings**
- **- (3) Serial settings**
- **- (4) Operating settings**

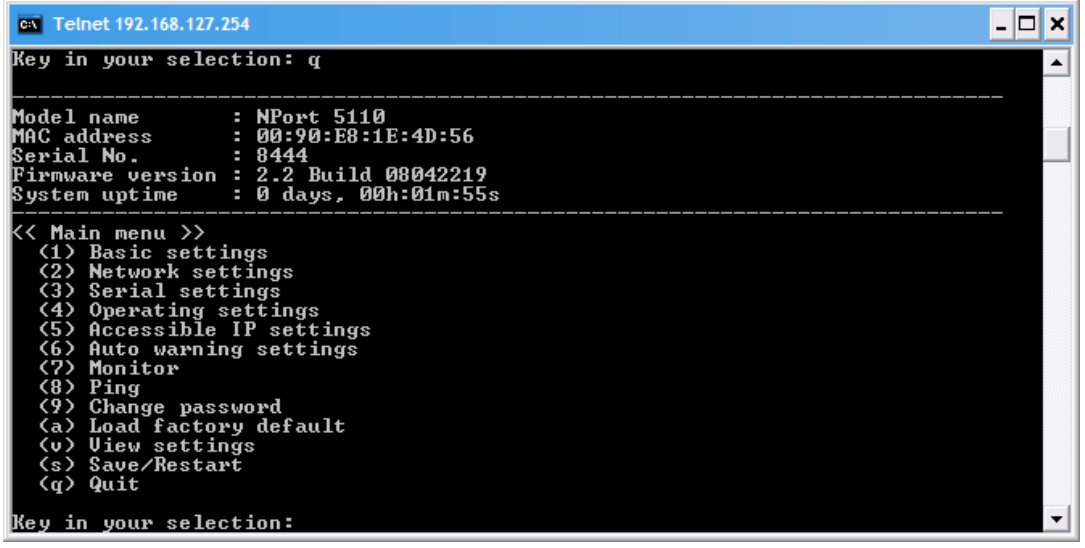

a) Instellen "**Network settings**"

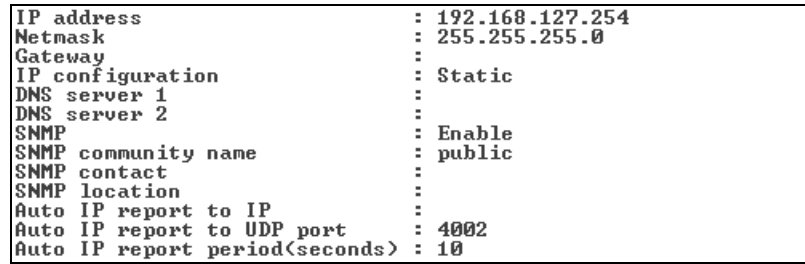

b) Instellen "**Serial settings**"

Voor gebruik met TimeMate en CipherLab

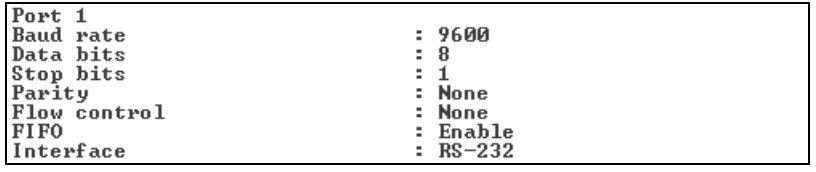

Voor gebruik met Concentrator

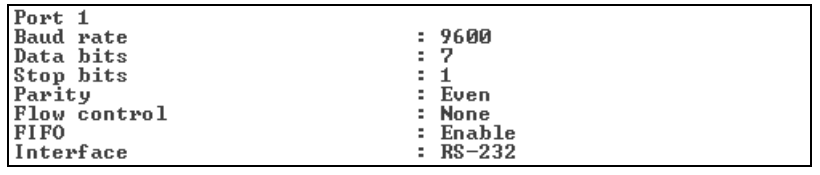

Voor gebruik met AV100

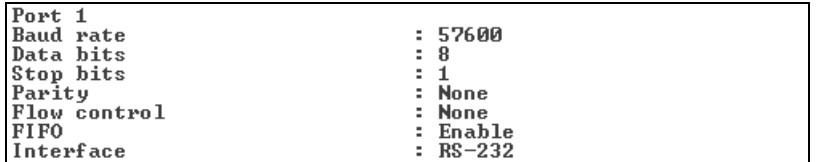

#### c) Instellen "**Operating settings**"

Voor gebruik met Vicking/CipherLab apparatuur

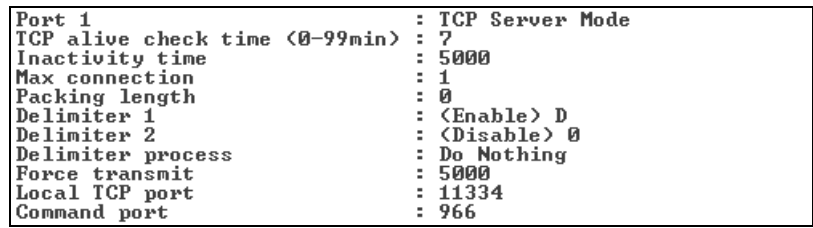

Voor gebruik met Anviz AV100 apparatuur

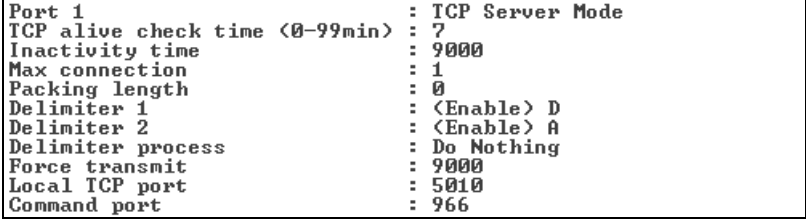

#### **3. Configuratie binnen TimeManager**

In de **initialisatiestring** bij de tikklok (TimeManager) moet '**TCP**' ingevuld staan.